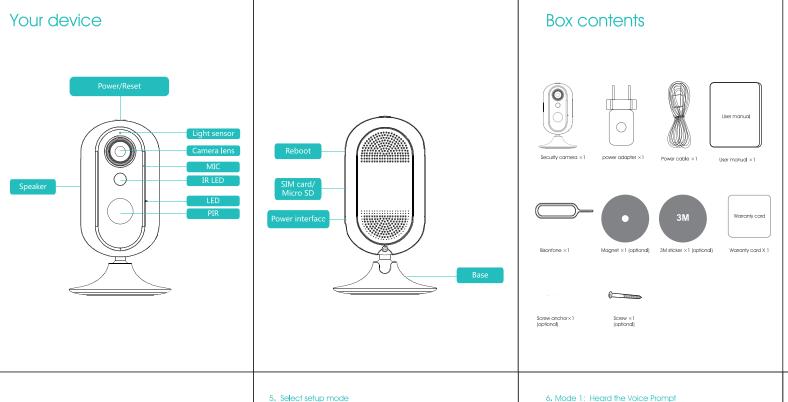

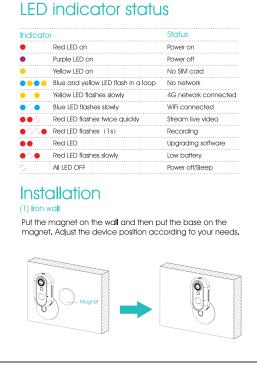

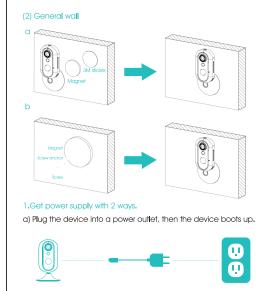

b) Press the on/off button for 3 seconds, then the device boots up.

If 4G SIM card is inserted and detected, network connection will start and yellow

External power use is preferred.

LED flashes slowly.

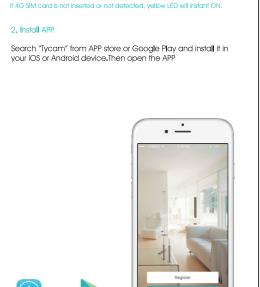

## •Register by a valid email and set a proper password.

- 3. Create account
- •An validation email will be sent to this email address. Go
- to your mailbox and validate.

  After validation, please return to the sign-in page of APP and log in.

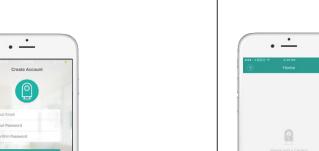

4. Add device

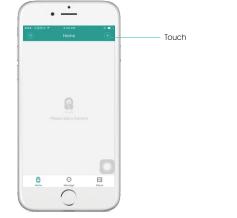

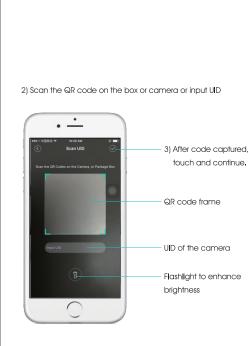

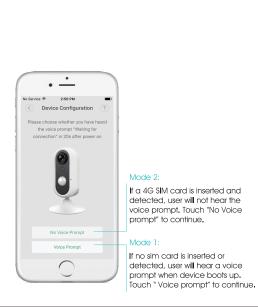

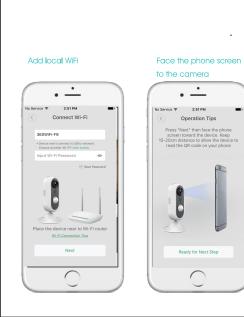

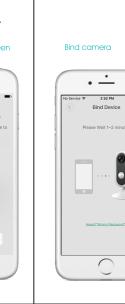

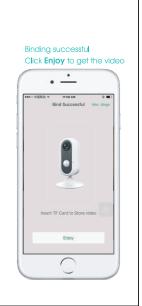

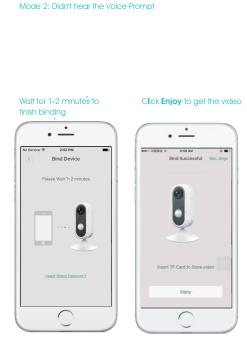

Specifications Quad-core 1.3GHz CPU Megapixels CMOS sensor Image sensor Image resolution 720P (1280\*720), 640\*352 Camera lens F2.0, 109° wide angle Video compression format H.264 Stream self-adaptation (BR: 0 -1Mbps) Video bitrate Frame Rate Max 30fps Audio working mode Two-way talk Audio compression format G.711A (16bit/ 8KHz) WiFi (IEEE802.11b / g / n), 4G (FDD-LTE: B1, B2, B3, B4, B5 / TDD-LTE: B38, B39, Network B40, B41)& 3G (WCDMA: B1, B2, B5, B8) P2P, WLAN Access way TF card (max 32G) Storage LED Three-color LED Snapshot IR night vision APP notification / SMS / Phone call/ Video iOS/Android Working environment -20°C~50°C, Humidity<95%

| OTA          | √                                |
|--------------|----------------------------------|
| Security     | 128bit AES                       |
| Battery      | 3.7V / 450mAh                    |
| Consumption  | <5W                              |
| Power supply | 5V / 2A                          |
| Dimensions   | 120 (with base) ×70 (diameter)mi |

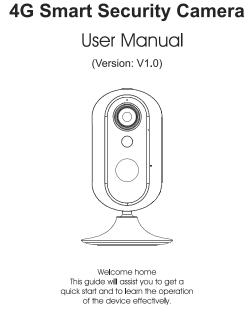